# **BDP-LX54/BDP-430 YouTube再生について**

本製品で対応している YouTube サービスは YouTube Leanback です。

#### **トロボット トロット おおし かいしゃ**

- 2011年10月現在、YouTube Leanbackアクセス画面の言語は英語のみで提供されていま す。詳しくはhttp://www.google.com/support/voutube/?hl=ip等のYouTube 。ヘルプをご覧ください
- 。携帯電話向けのYouTube動画は再生できません•
- 。再生できないYouTube動画もあります•
- インターネット接続環境によっては、正常に再生できないことがあります。
- 外部コンテンツのアクセスには高速インターネットへの接続が必要であり、プロバイ ダーへの登録や契約が必要となります。
- 第三者が提供するコンテンツのサービスは、予告なく、変更、中断、中止される可能 性があり、パイオニアは、そのような事態に対していかなる責任も負いません。パイ オニアは、外部コンテンツの提供サービスの継続や利用可能期間について、いかなる 。保証もしません

## **再生する**

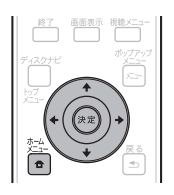

## 人で注意!

- 操作の前に、取扱説明書の下記の内容を確認してください。
	- **「ネットワークに接続する| (11ページ)**
	- **「インターネット設定| (22ページ)**
	- **「通信設定」(22ページ)**
- 。YouTubeを視聴するときはディスクトレイからディスクを取り出してください•

#### 選択画面を表示する **1**

壁紙が表示されているときに、◆/➡**ボタン**でYouTubeロゴを選んで**決定ボタン**を 押します。

- ホームメニューボタンを押して、[ウェブコンテンツ]→[YouTube]を選んでも表示で きます。
- ファイルを選んで再生する **2 ↑/↓/←/→ボタン**で選んで、決定ボタンを押します。
	- 再生をやめるには、**ホームメニューボタン**を押します。動画の再生が終了し、パイオニ アのロゴ画面(壁紙)に戻ります。